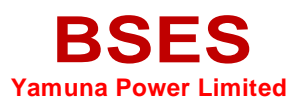

**BSES Yamuna Power Limited Shakti Kiran Building Delhi-110032**

**Document No.- BYPL/Net-Metering /IT/V-1.3 Review By Vijay Dhiman**

**Issue No. 03 Issue Date 28-Feb-2022 Last Update 23-Sep-2022 Created By Sunil Singh**

**Document Title- NET-METERING**

# **NET-METERING**

**This Application is used for consumer request for solar system after that Vendor communicates with consumer and final deal with him.**

### **URL:** <http://byplws.bsesdelhi.com:8078/>

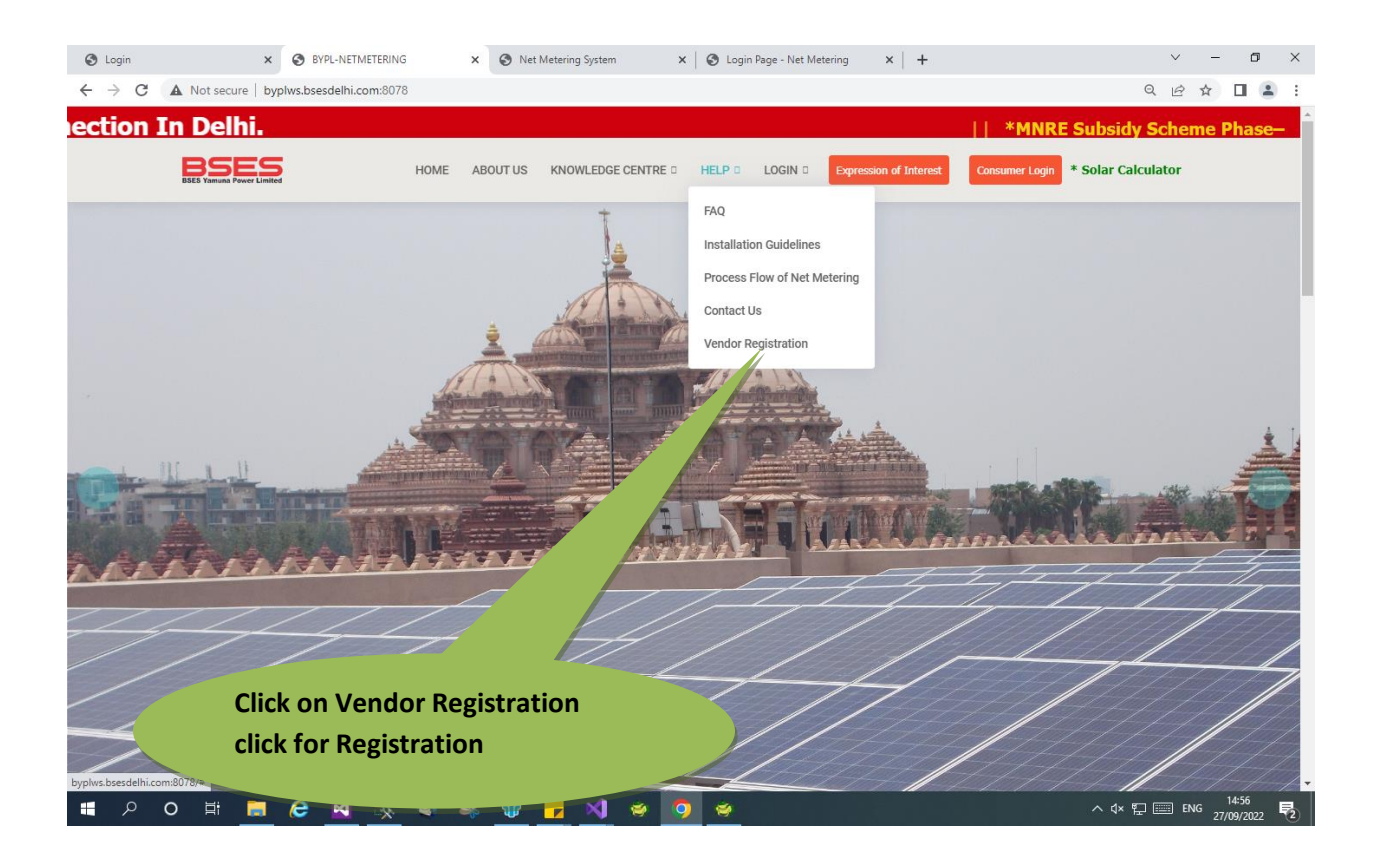

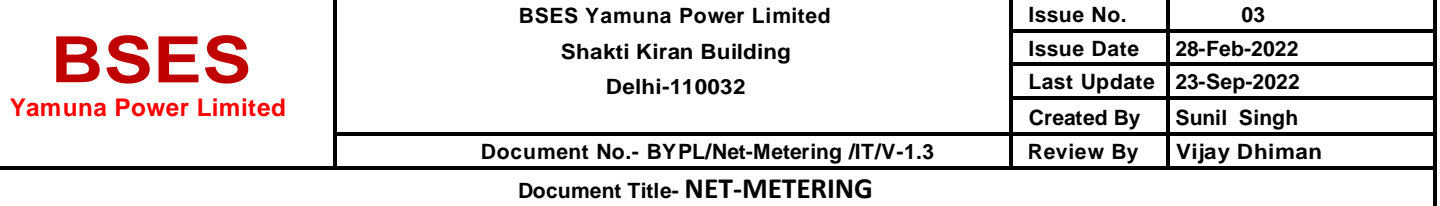

#### **Fill all information in this form and click on Save Button**

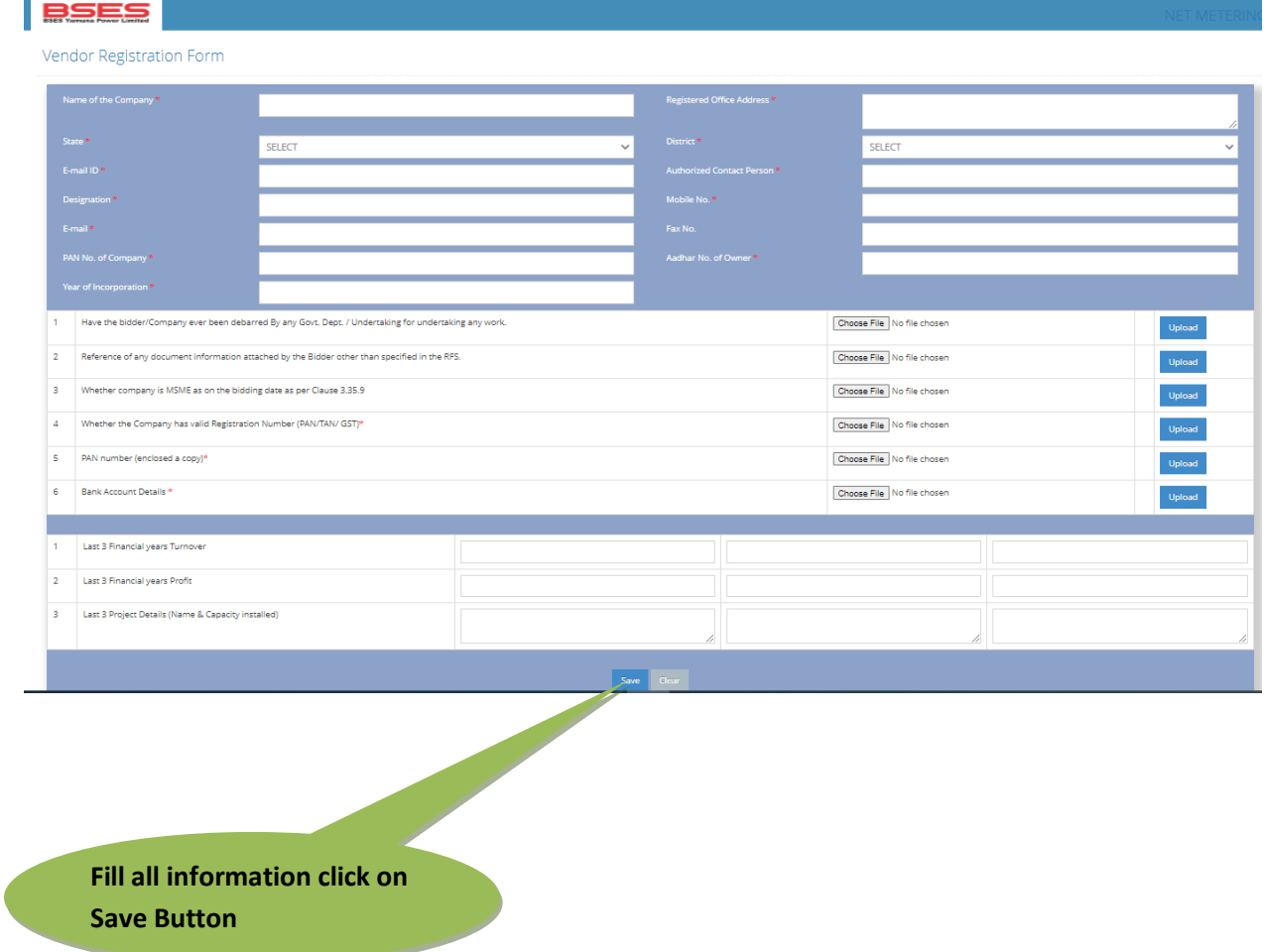

# **URL & CREDENTIAL**

**There are multiple users who can use this application by login with his/her credentials.**

**Use below given URL to access Net Metering Application**

**URL:** <http://byplws.bsesdelhi.com:8078/>

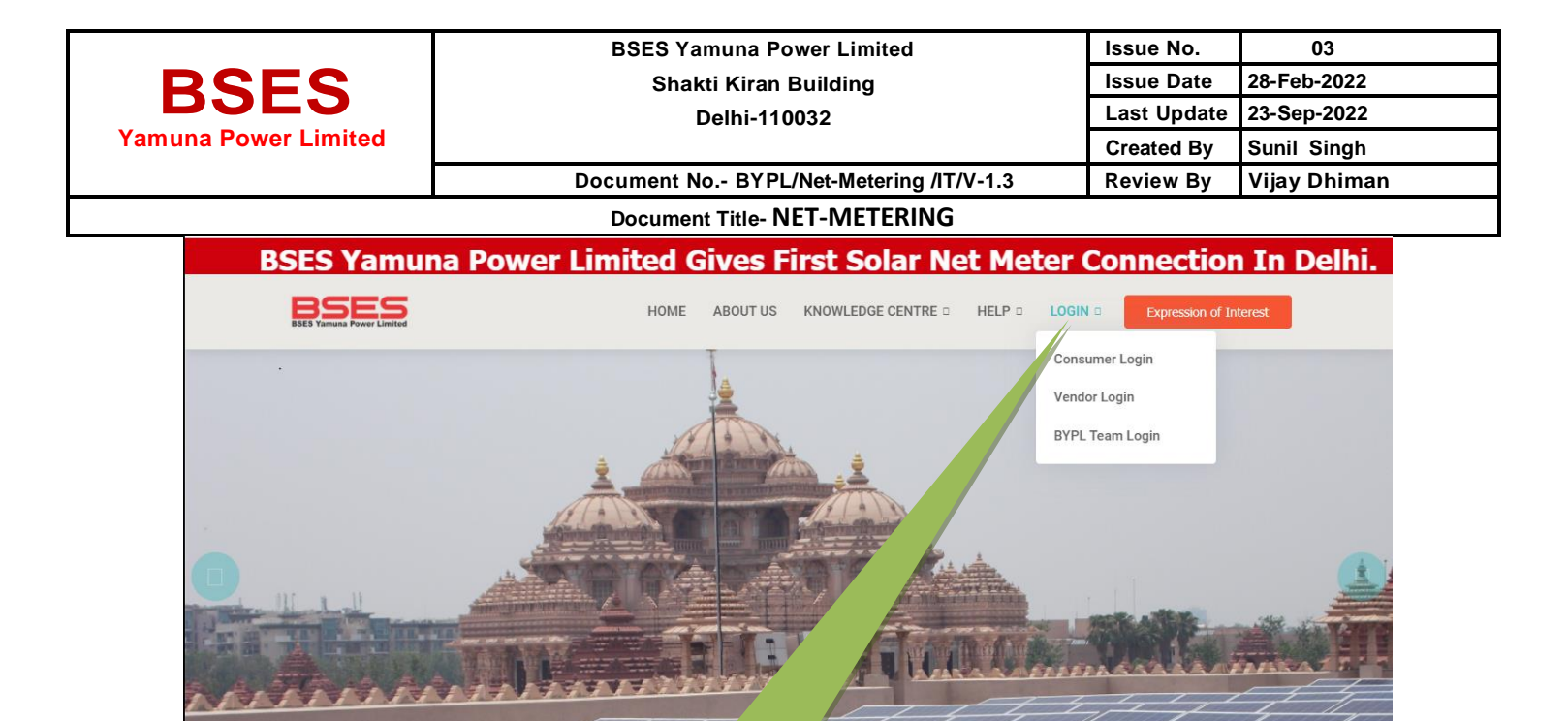

**Click on Login Button then click on Vendor Login**

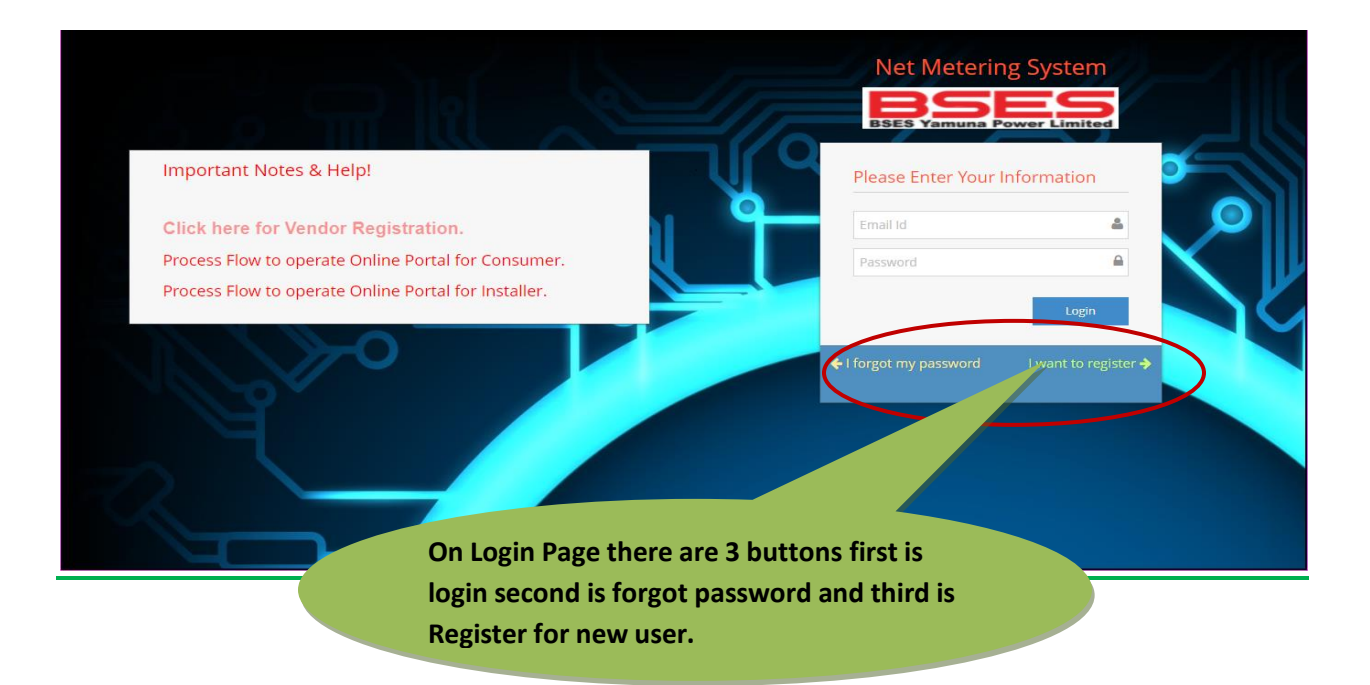

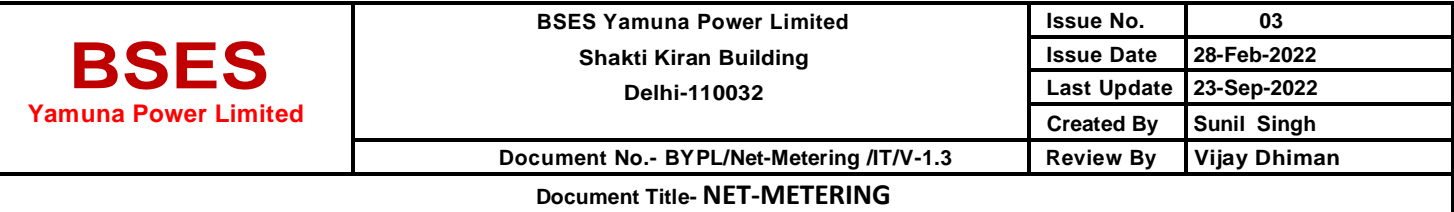

**Enter the correct user ID & Password to login this application.**

**If user forgot his/her password so he can easily forgot his/her password by clicking on I forgot my password button.**

**New user can also register own self by clicking on I Want to Register Button.**

#### **I FORGOT MY PASSWORD**

**User has rights to Forgot his/her password, click on I forgot my password button** 

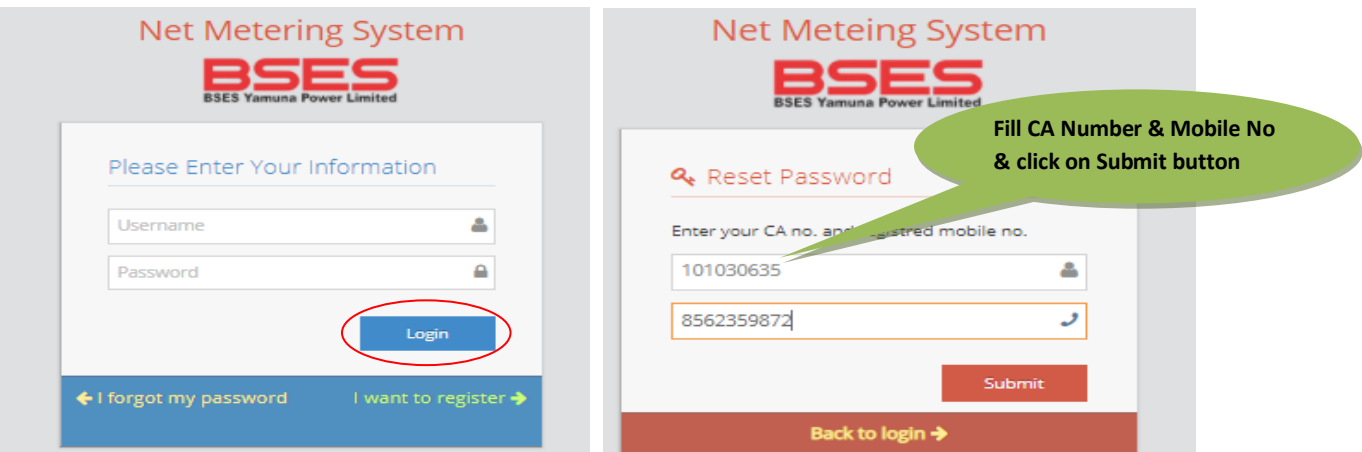

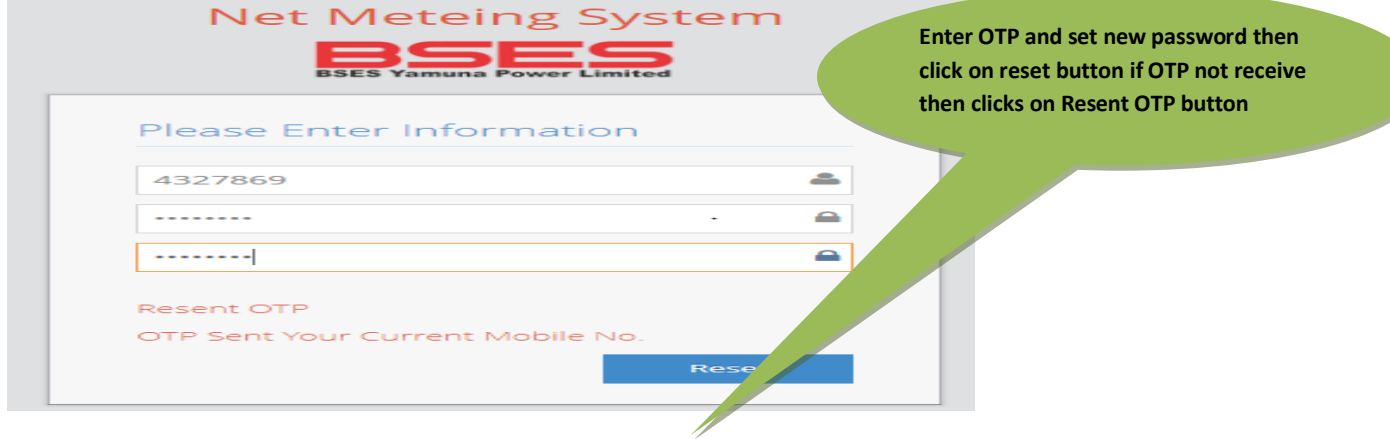

**Login with Vendor**

**Enter Vendor user ID & Password then click on Login button**

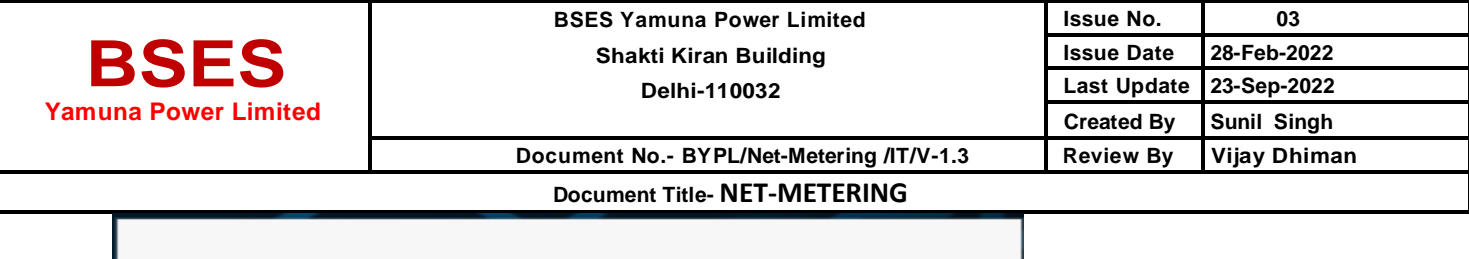

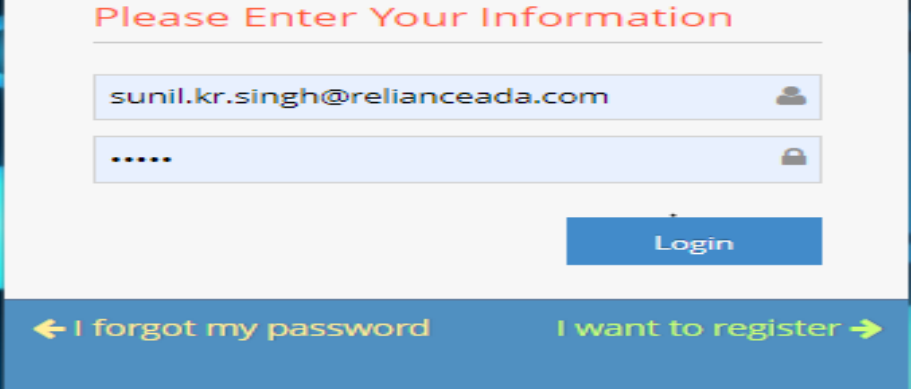

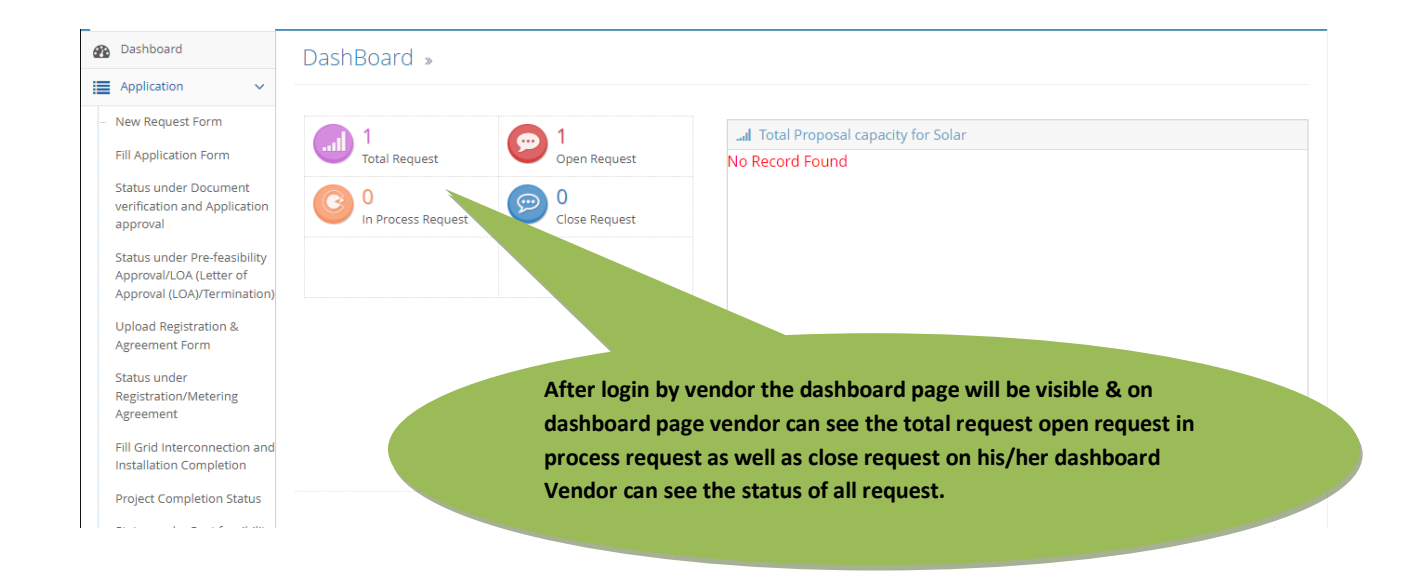

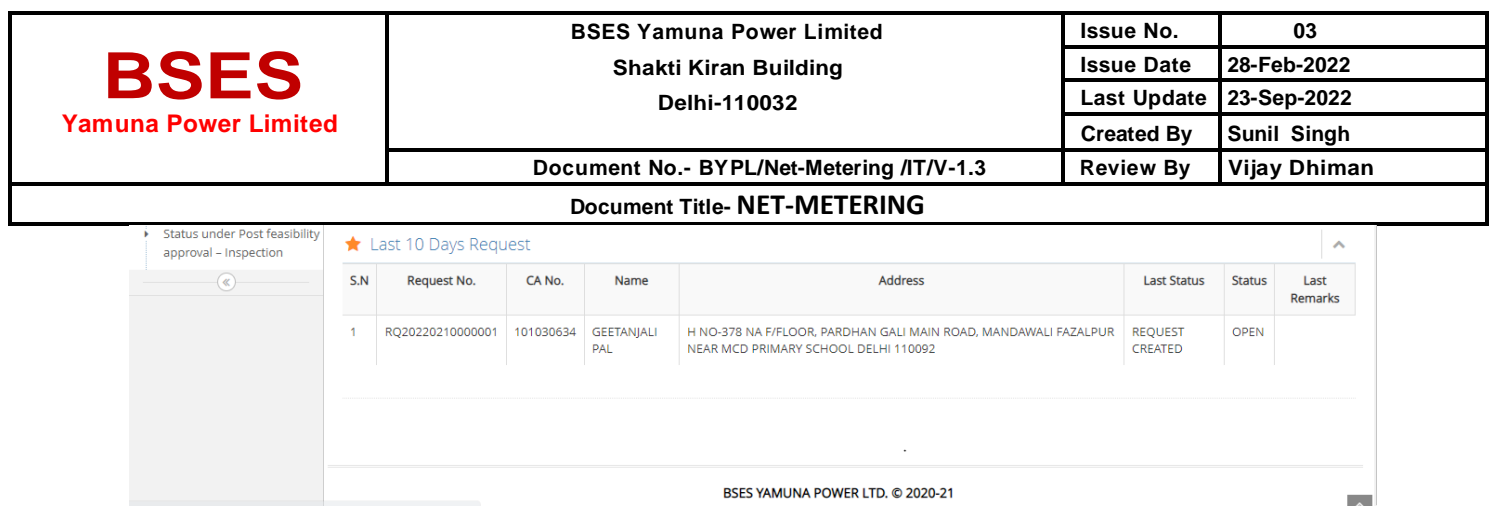

## **APPLICATION > NEW REQUEST FORM**

#### **Inside the new request form vendor can see the new generated request**

**Select the date for whichever date you want to see request & click on search button.**

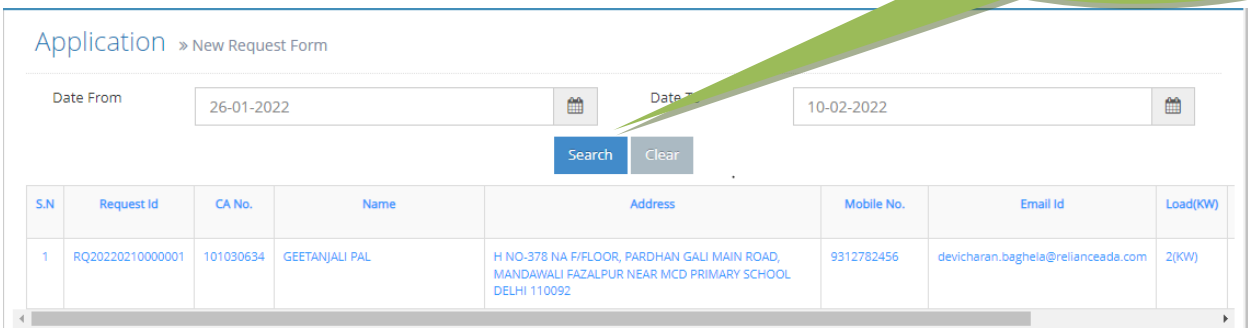

#### **APPLICATION > FILL APPLICATION FORM**

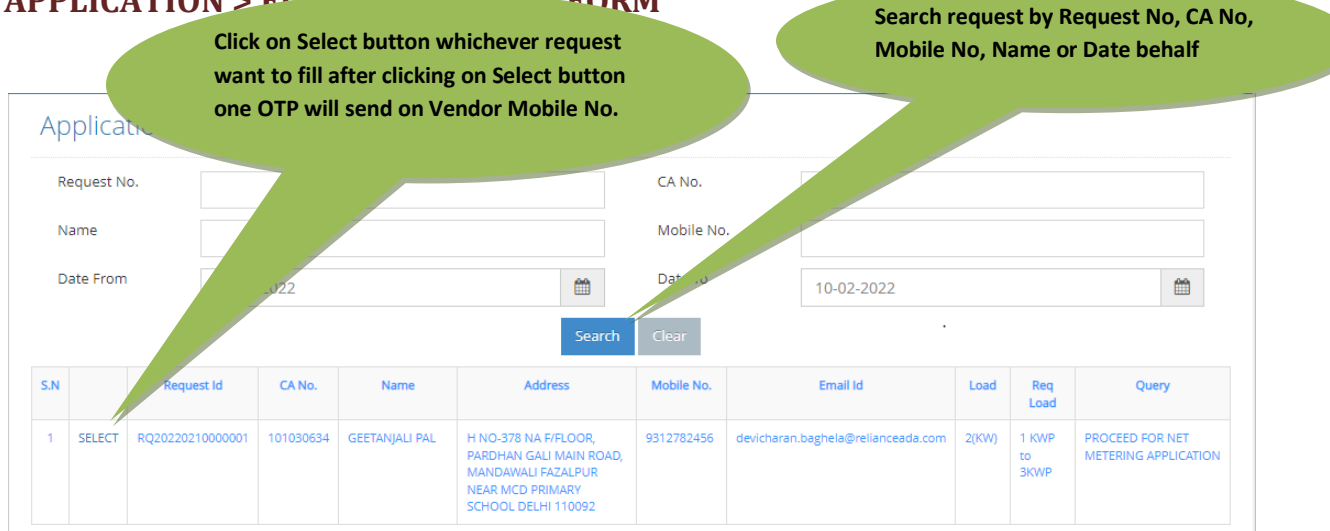

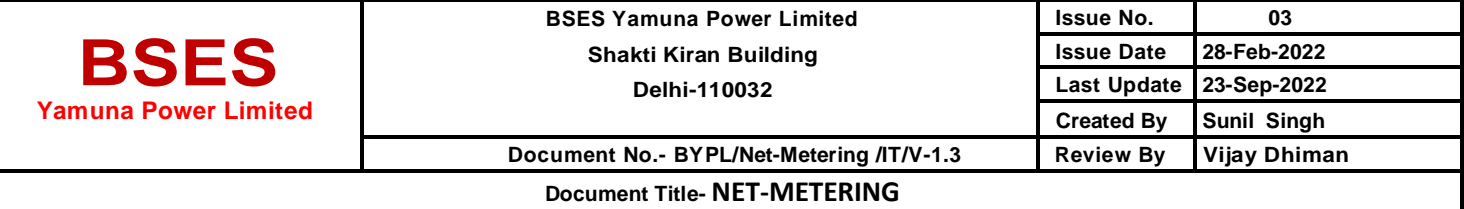

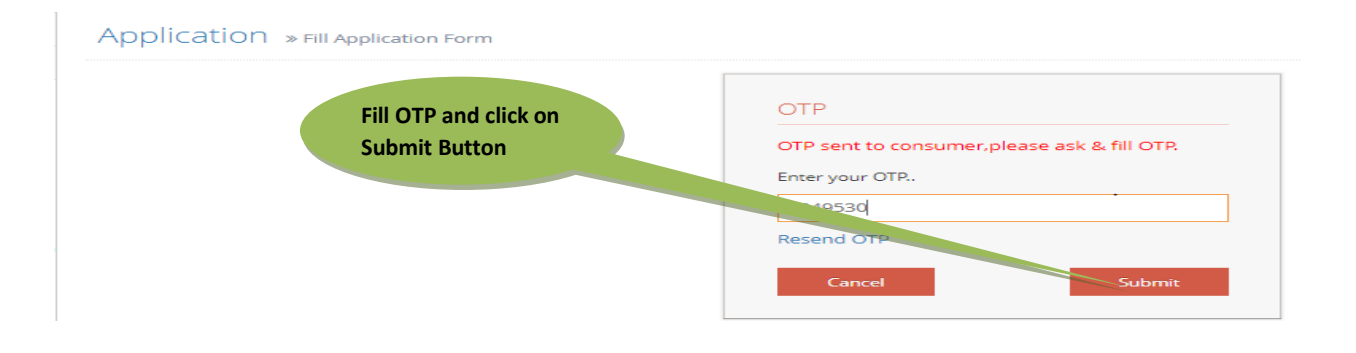

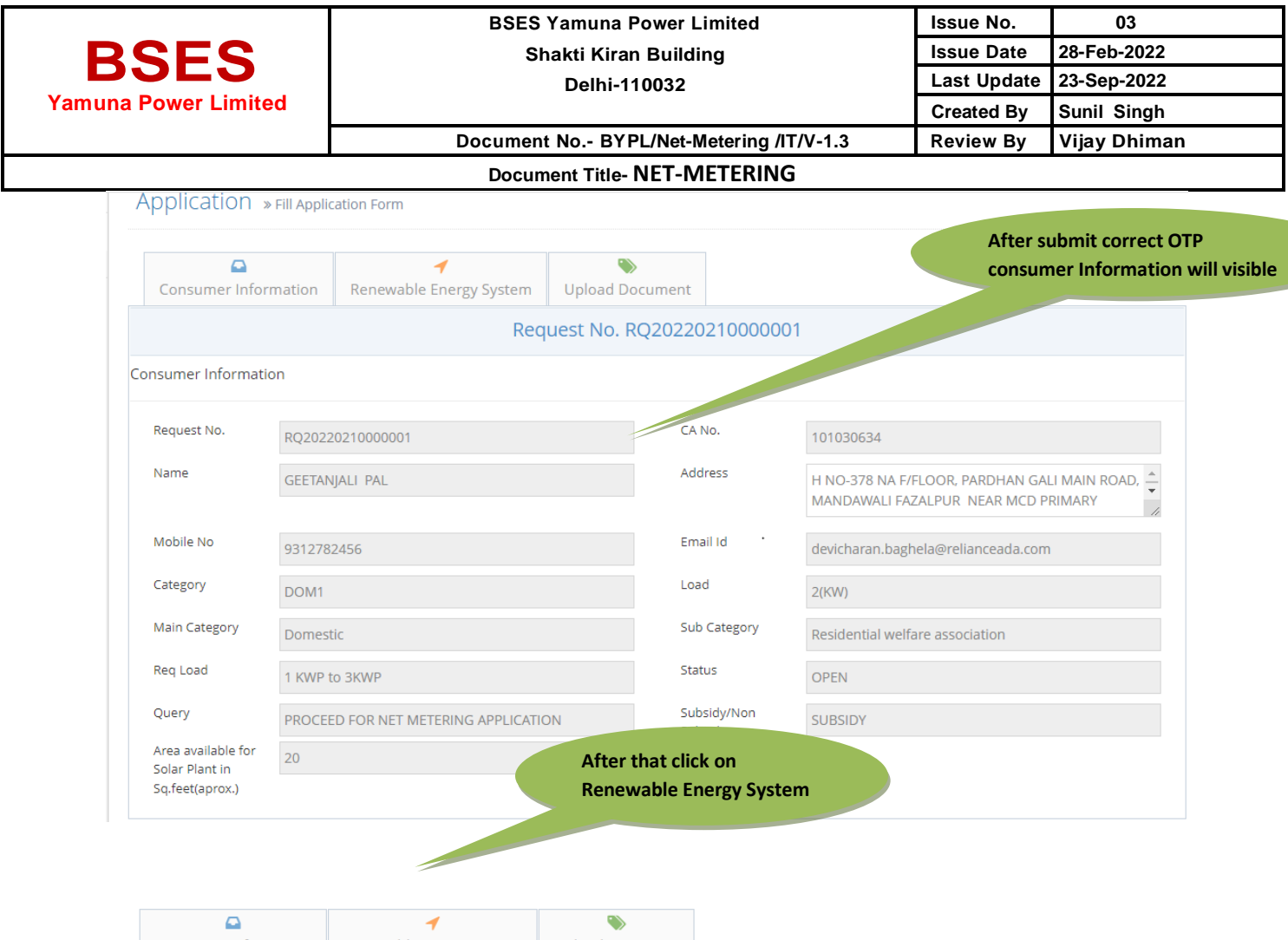

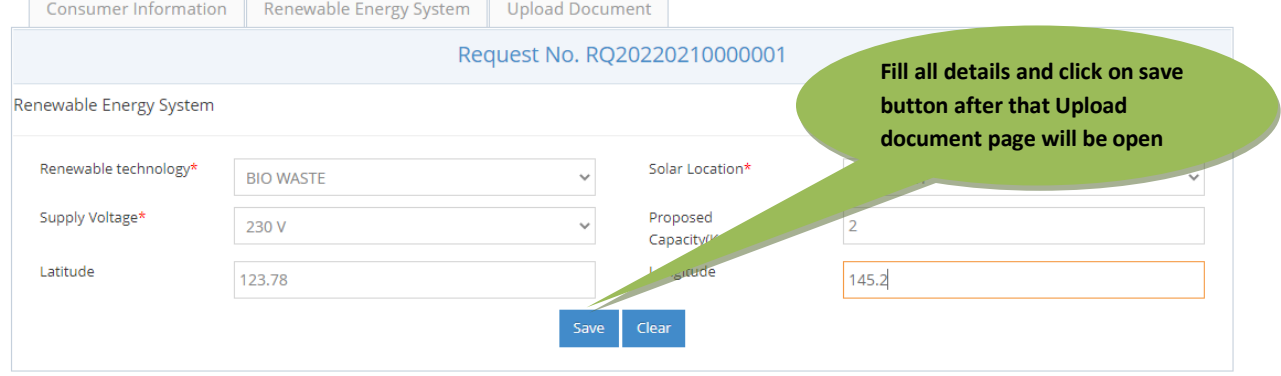

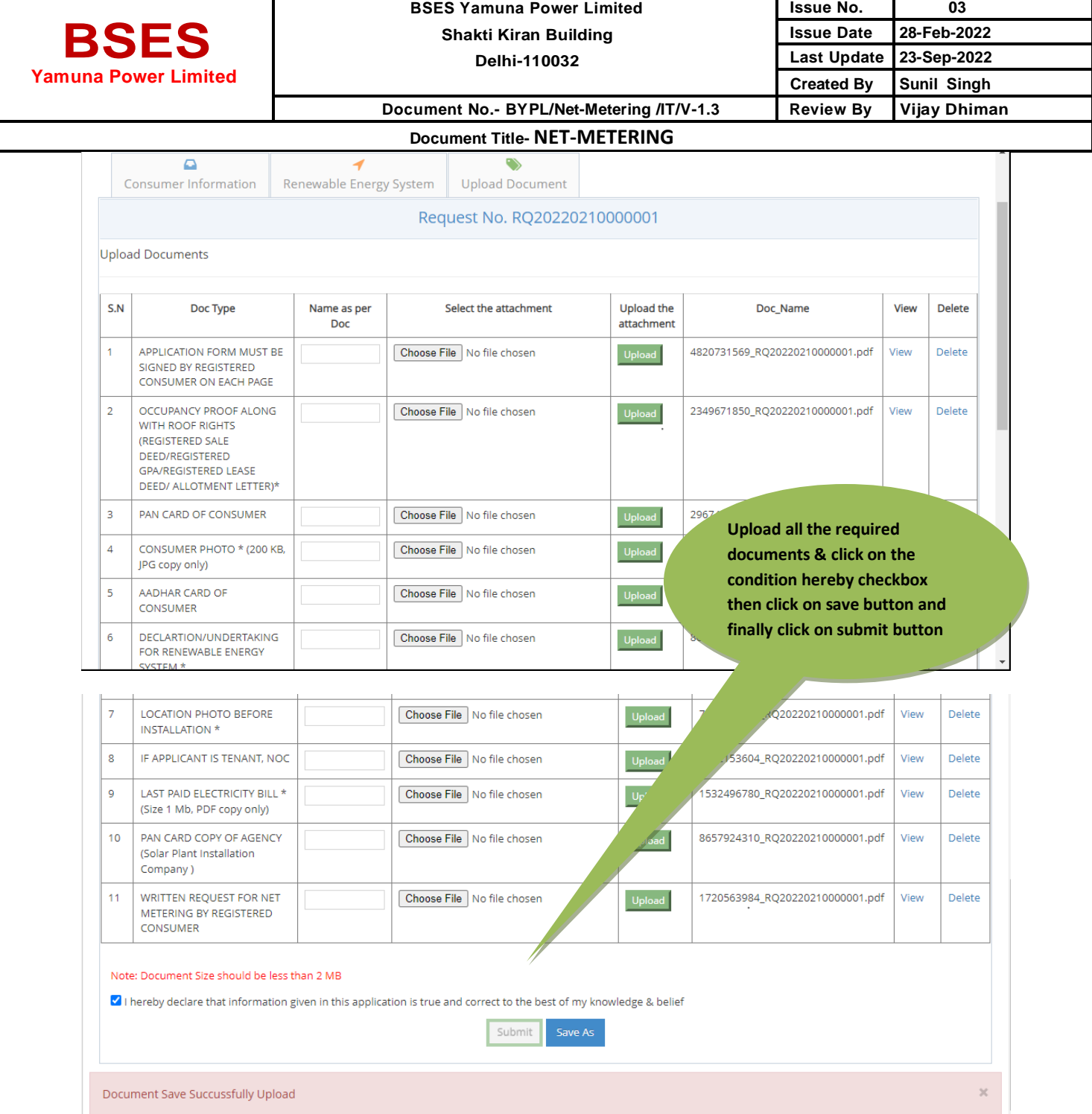

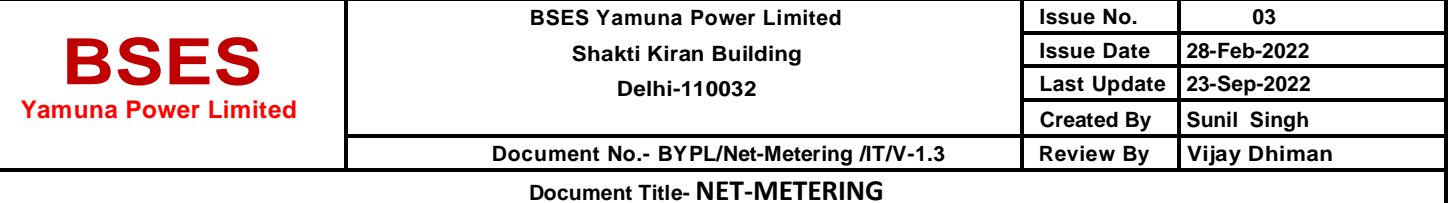

# Now Vendor will upload the Registration & Agreement Form

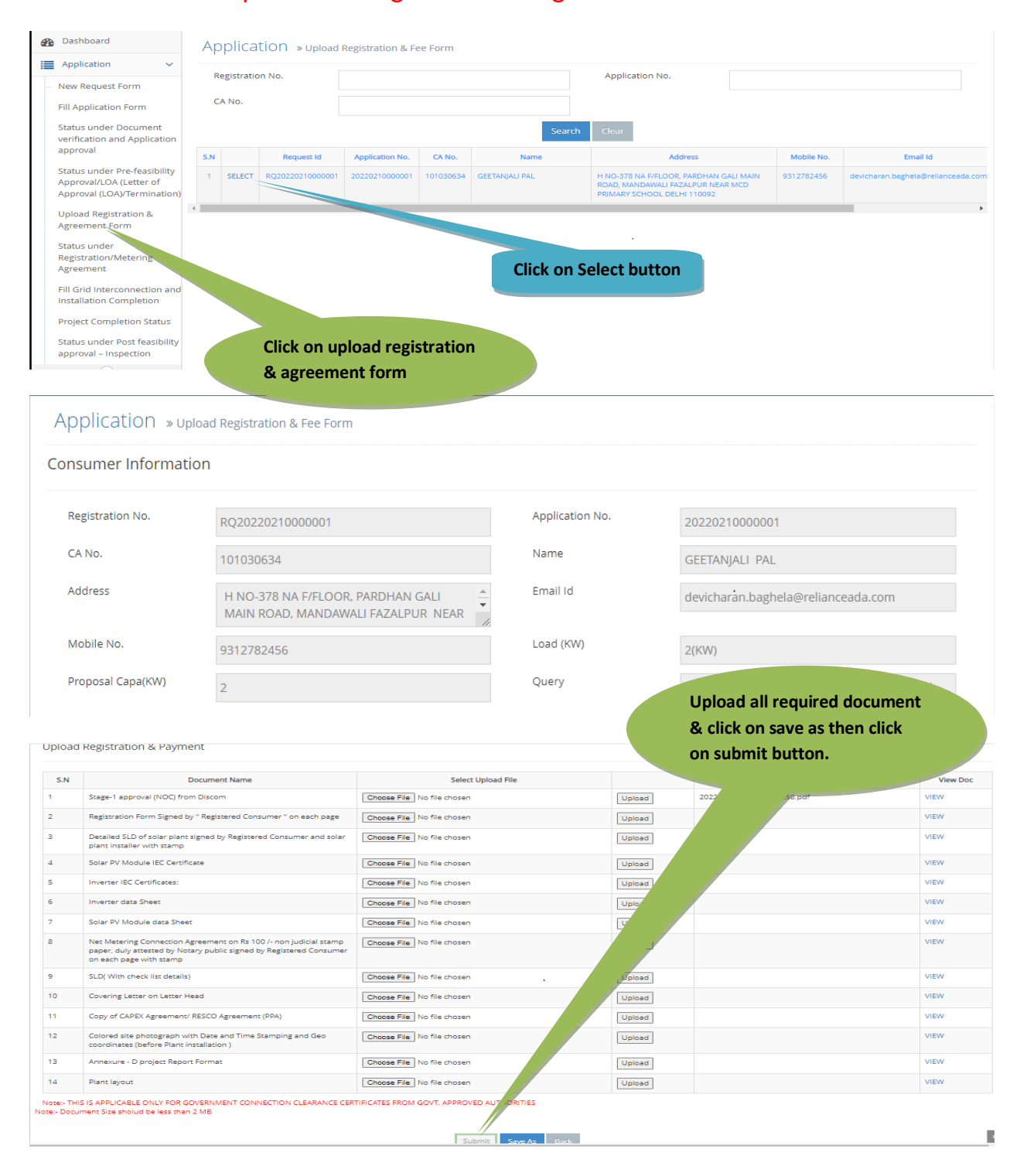

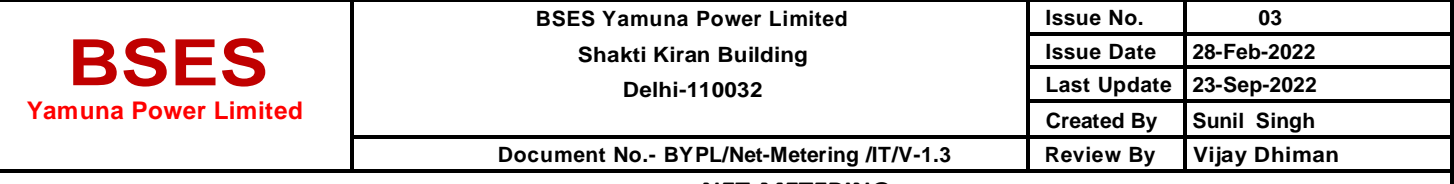

#### **Document Title- NET-METERING**

#### Now Vendor will fill Grid Interconnection and Installation Completion

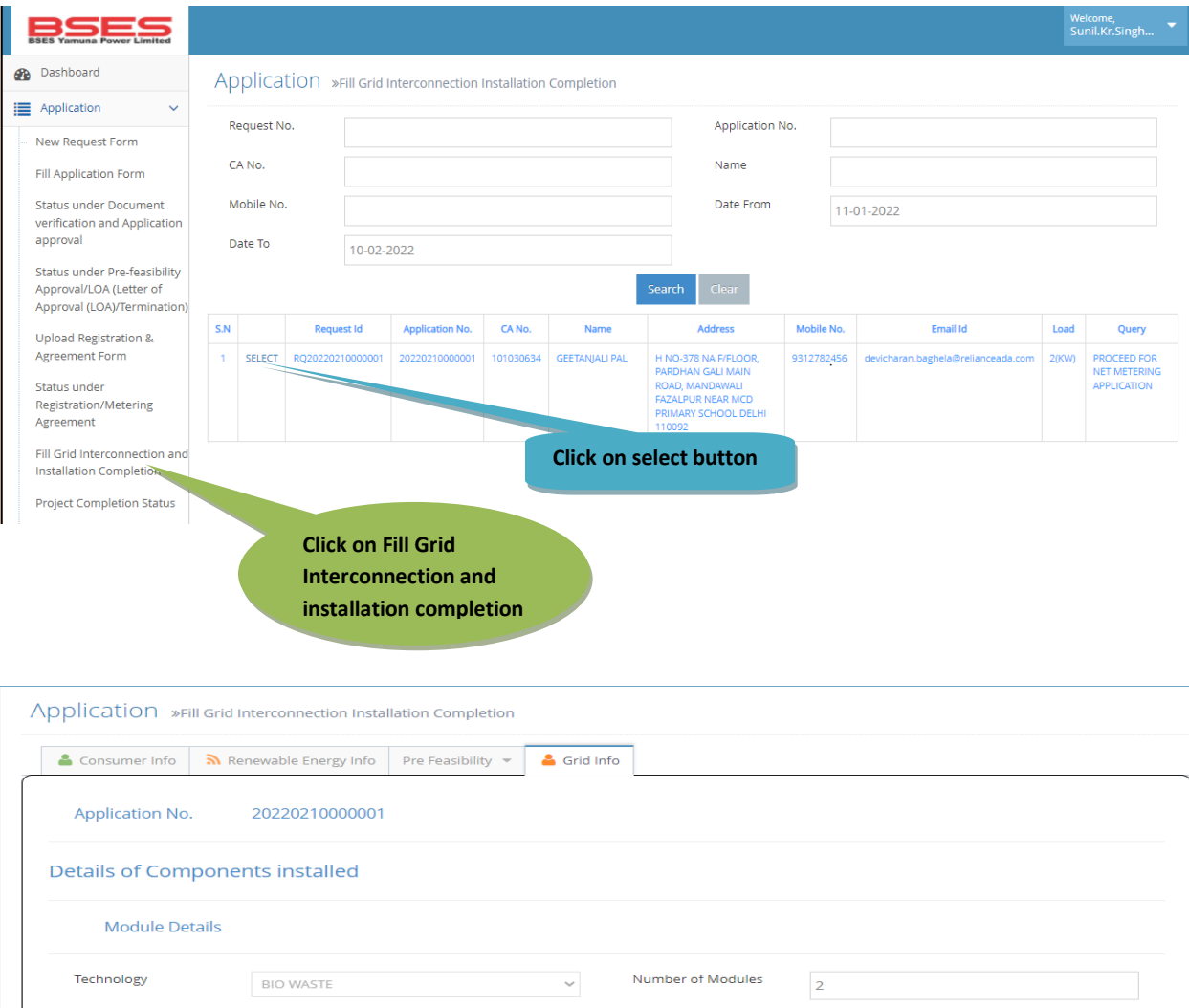

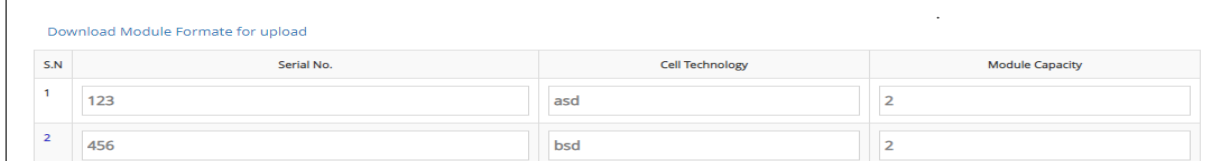

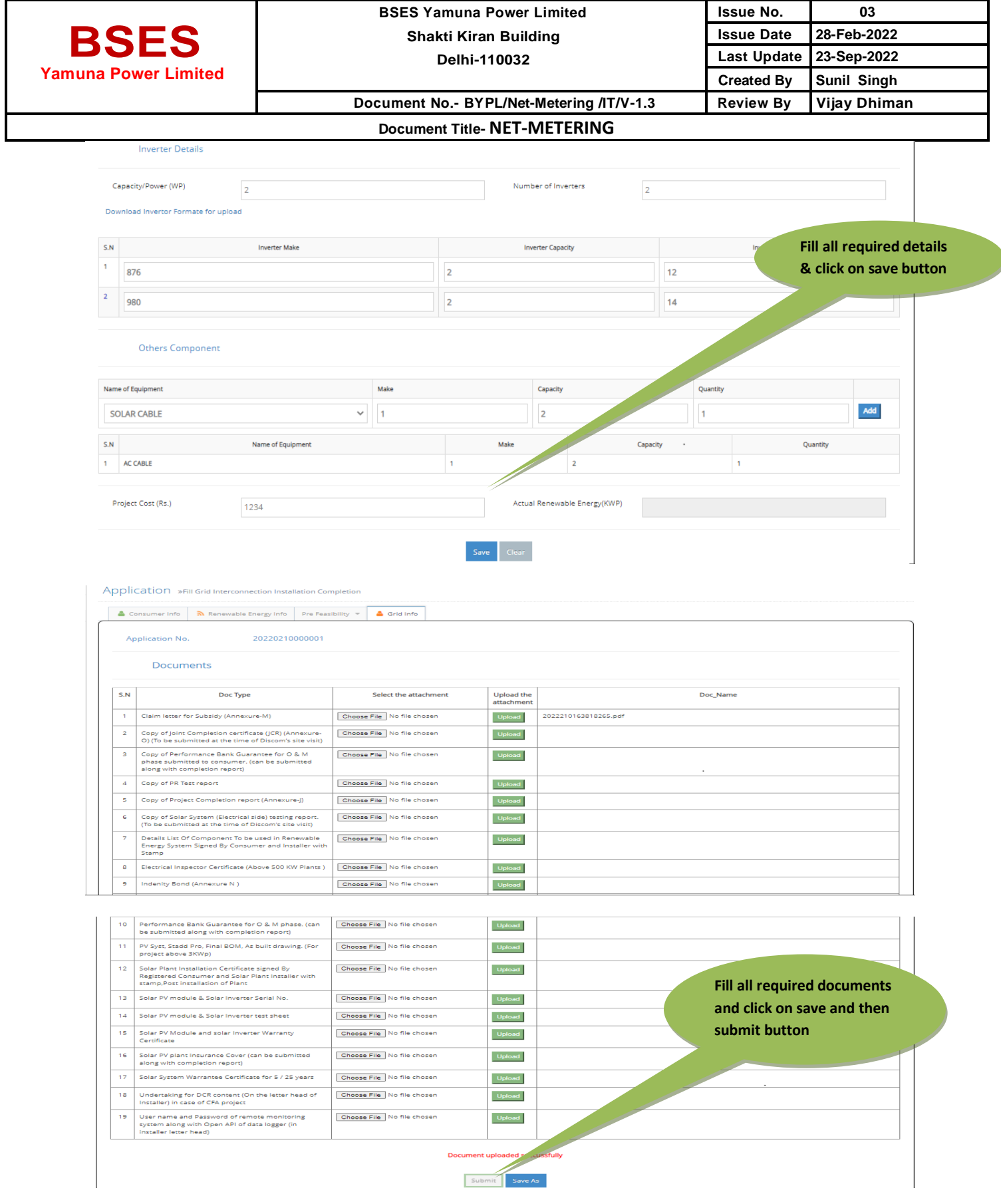

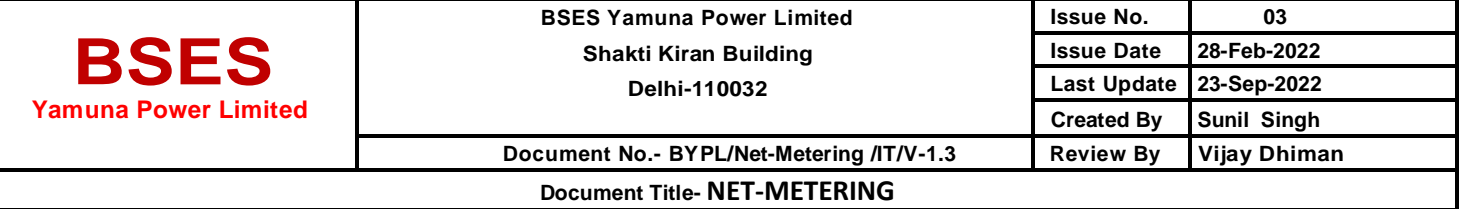

# *THANK YOU*